## **GUIDE FOR FUNCTIONALITIES**

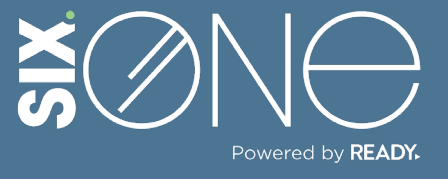

How do I track spending?

## **TRACK SPENDING**

Users can track spending by month, quarter, or year using a dashboard widget.

## **// DASHBOARD WIDGET**

**1.** Click on "Dashboard" from the main menu. Then click the "+" icon in the top right.

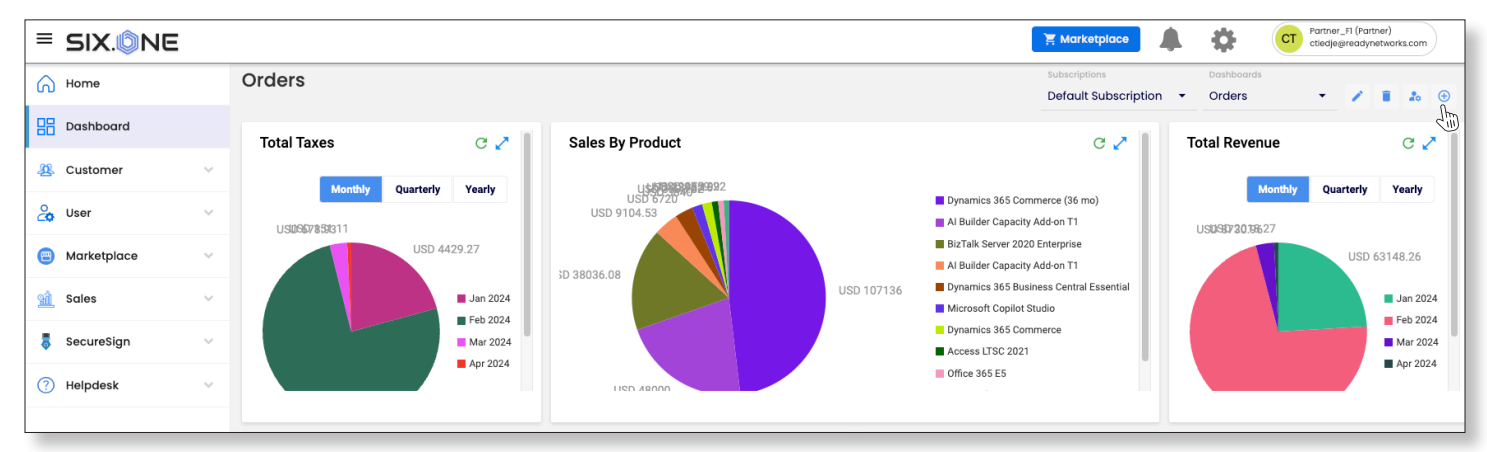

**2.** Click the "Add Widgets" button, and then check the Total Spend box in the Select Widgets window.

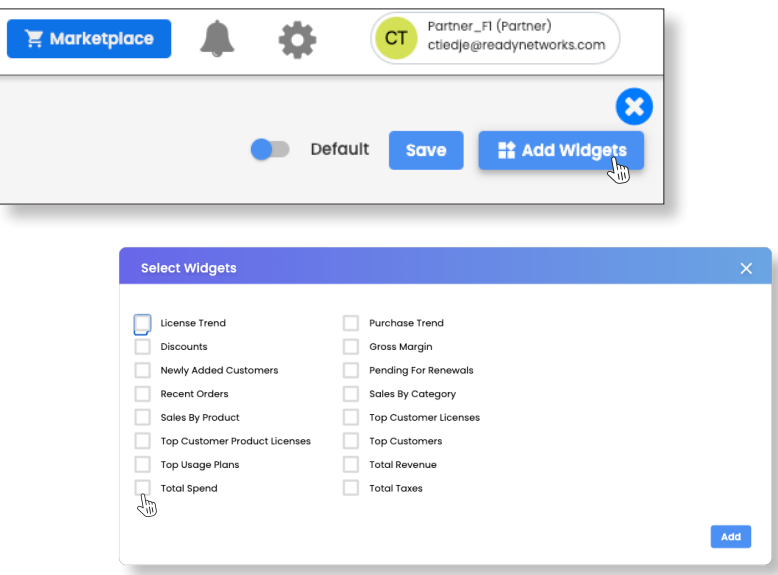

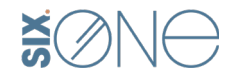

**Six.One / / 847-859-0500**

**3.** The Total Spend widget will appear on your dashboard. You can sort by Monthly, Quarterly, or Yearly. Remember to save your dashboard.

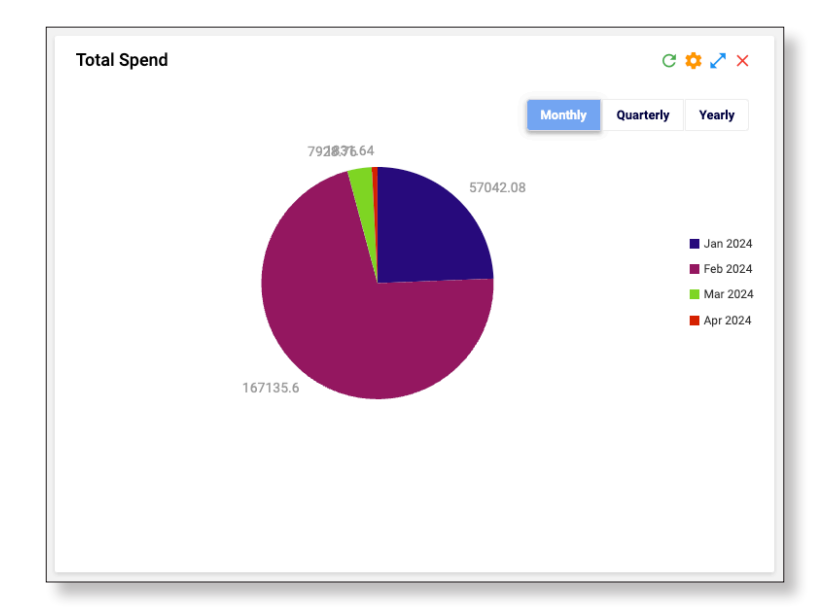

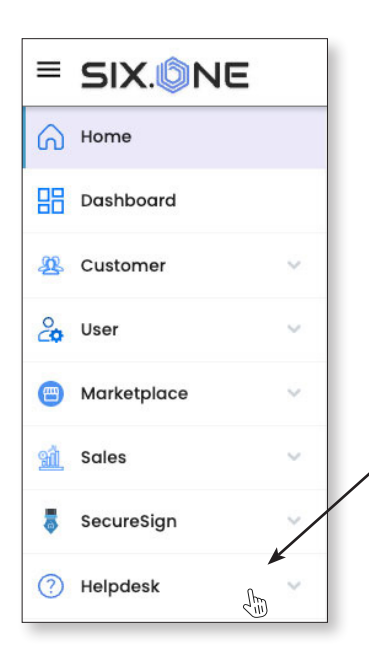

**If you have any additional questions or need to open a support ticket, then click the Helpdesk button from the main menu to open a ticket or review additional documentation. You can also email us at Support@Six.One**

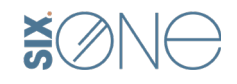